# **BIP-100** Manual

[Windows CE]

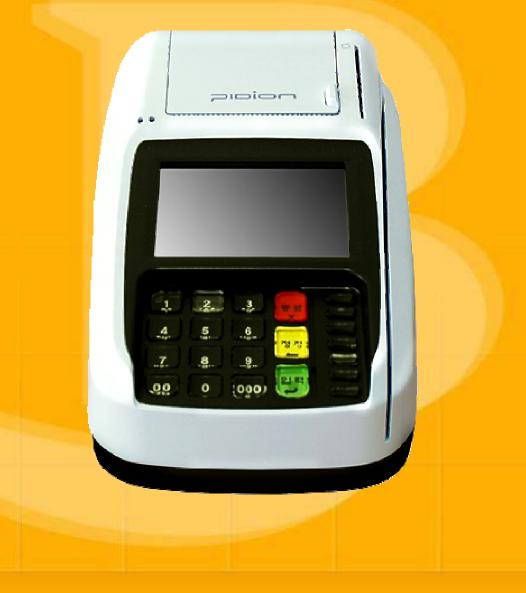

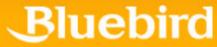

This manual is protected by copyright laws.

This manual has been published by Bluebird Soft Inc., but the illustrations or information may differ from the actual due to an error of edit and etc. But in no event shall we be liable for any problems with respect to the content hereof.

The program provided with this product is copyrighted and copyright laws prohibit reproducing the program or the program manual in whole or in part without the permission of the copyright holder.

Some functions of this product may lead to some problems in the operation according to the available conditions, usable program, peripheral equipments, and etc.

This wireless equipment has the possibility of radio interference and no service permitted in connection with human health and security.

**Registered Trademark** 

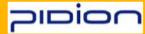

PIDION by Bluebird Soft Inc. All rights reserved. Bluebird Soft establish world leader in mobile computing market, provides the devices which greatly improve enterprise productivity.

#### **User's Instruction**

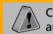

Changes or modifications not expressly approved by the manufacturer could void the user's authority to operate the equipment.

This equipment has been tested and found to comply with the limits for a Class A digital device, pursuant to part 15 of the FCC Rules. These limits are designed to provide reasonable protection against harmful interference in a residential installation. This equipment generates, uses and can radiate radio frequency energy and, if not installed and used in accordance with the instructions, may cause harmful interference to radio communications. However, there is no guarantee that interference will not occur in a particular installation.

If this equipment does cause harmful interference to radio or television reception, which can be determined by turning the equipment off and on, the user is encouraged to try to correct the interference by one more of the following measures:

Reorient or relocate the receiving antenna.

Increase the separation between the equipment and receiver.

Connect the equipment into an outlet on a circuit different from that to which the receiver is connected.

Consult the dealer or an experienced radio/TV technician for help.

# **Knowing the product**

# FCC RF EXPOSURE INFORMATION

WARNING! Read this information before using your a card terminal

In August 1996 the federal Communications Commission (FCC) of the United States with its action in Report and Order FCC 96-326 adopted an updated safety standard for human exposure to radio frequency (RF) electromagnetic energy emitted by FCC regulated transmitters.

Those guidelines are consistent with the safety standard previously set by both U.S and international standards bodies. The design of this a card terminal complies with the FCC guidelines and these international standards.

**CAUTION**: Use only the supplied or an approved antenna. Unauthorized antennas, modifications, or attachments could impair call quality, damage the a card terminal, or result in violation of FCC regulations. Do not use the a card terminal with a damaged antenna. If a damaged antenna comes into contact with the skin, a minor burn may result. Please contact your local dealer for replacement antenna.

The system antenna(s) used for this transmitter must be installed to provide a separation distance of at least 20 cm from all the persons and must not be co-located or operating in conjunction with any other antenna or transmitter

## **Table of Contents**

# 1. We know goods and put.

- The structure of goods.
- An each wealth description.
- A terminal specification.
- The communication specification.

#### 2. The basis we learn.

- We use a stylus pen.

#### 3. The appendix.

- Q&A
- Safety Information
- The customer support center.
- The certification subject mark.

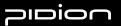

- The structure of goods.

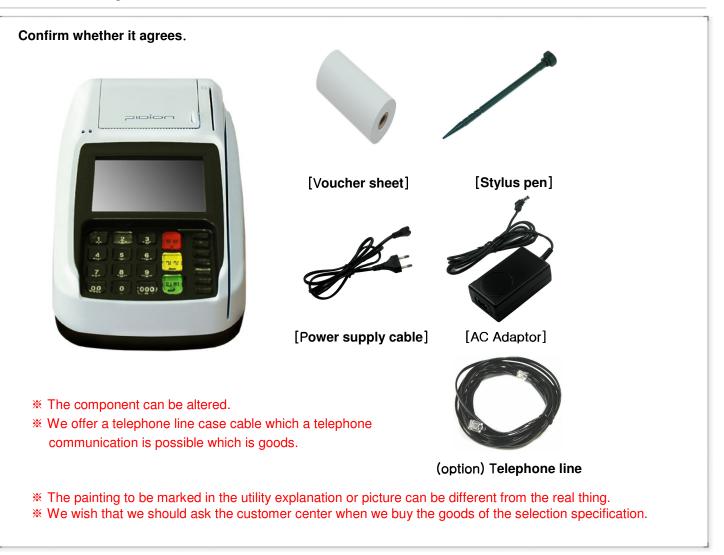

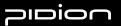

#### - An each wealth description

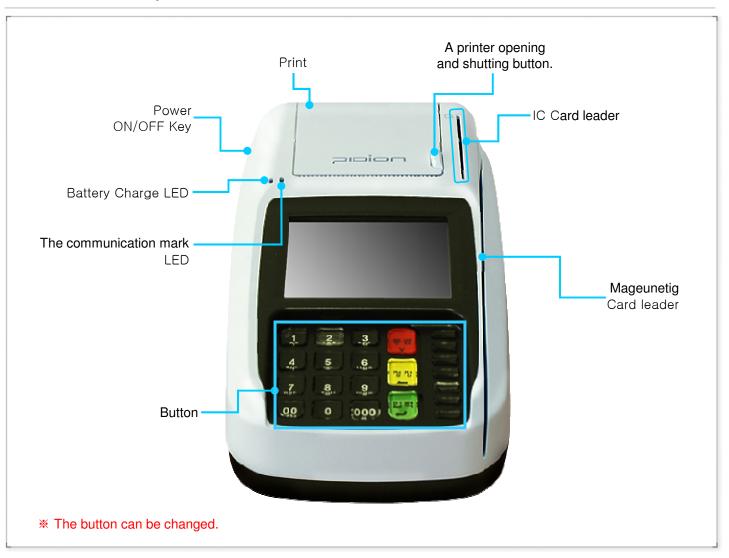

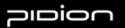

#### - An each wealth description

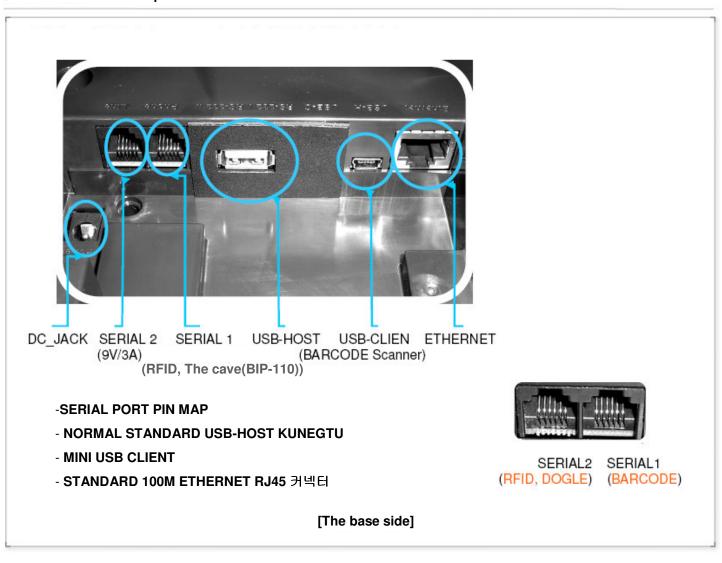

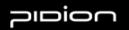

#### - BIP-100 Specification.

| Divisioon                           | Specification                                                                                                    |
|-------------------------------------|----------------------------------------------------------------------------------------------------|
| CPU                                 | ARM9205T Core, 200MHz Max, Clock Rate                                                                                                    |
| OS                                  | Windows CE 5.0                                                                                                    |
| Memory                              | RAM: 64MB, ROM: 64MB                                                                                                    |
| Display                             | 3.5" TFT LCD, 240 × 320 Pixel                                                                                                    |
| Communication                       | GSM / GPRS: 900 / 1800MHz, 850 / 1900MHz or CDMA 1x: Cellular, KPSC<br>WLAN (Option): IEEE 802.11b/g, Ethernet (Option),<br>PSTN (Option): 56,000bps |
| Interface                           | Serial × 2, USB Host × 1, Client × 1<br>SAM Slot × 3, SIM Slot × 1                                                                                   |
| CONTACT IC CARD READER              | ISO7816, EMV2000 Level 1, 2 certified                                                                                                    |
| MAGNETIC STRIPE READER              | ISO7810, Track 1/2/3, JIS Option                                                                                                    |
| Printer                             | 2" Thermal Printer, 50Pie                                                                                                    |
| Input                               | Keypad: 10 Numeric Buttons, 12Function Buttons, 1Power Switch<br>Touch screen                                                                        |
| LED                                 | Power Charger (left) : 1EA, Communication (right): 1EA                                                                                               |
| AUDIO                               | Speaker (Mono)                                                                                                    |
| POWER                               | External Power Adapter, 9V 3A<br>1380mAH Battery (Optional)                                                                                          |
| OPERATING TEMPERATURE               | -20°C to 55 °C                                                                                                    |
| HUMIDITY                            | 5% to 90% relative humidity                                                                                                    |
| DIMENSION (W $\times$ H $\times$ D) | 131mm × 62,2mm × 250,7mm                                                                                                    |

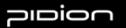

#### -The communication specification.

| Divisioon | Specification                                                                                                    |
|-----------|----------------------------------------------------------------------------------------------------|
| CDMA      | An utility Frequency : transmission (824.2MHz~848.8MHz)<br>An aerial electricity : 200mW (-20%~50%)<br>Modulation method : G7W<br>Module to take the certification (WLM805SB)                                                                                                    |
| GSM       | Quad Band(850/900/1800/1900 MHz)<br>GSM 850 (Transmission : 824.20~848.80MHz, Receiving : 869.20~893.80MHz)<br>GSM 900 (Transmission : 880.20~914.80MHz, Receiving : 925.20~959.80MHz)<br>DCS 1800 (Transmission : 1720.20~1784.80MHz, Receiving : 1805.20~1879.80MHz)<br>PCS 1900 (Transmission : 1850.20~1909.80MHz, Receiving : 1930.20~1989.80MHz)<br>GPRS Multislot Class 10, Class B<br>Transmission output (Max) – GSM850/GSM900 (2W)<br>DCS / PCS (1W)<br>Modulation method : 0.3GMSK |
| WLAN      | An utility Frequency : 2,412MHz~2.472MHz<br>Number of channels : 13ea<br>An aerial electricity : 25mW less<br>Modulation method : G1D, D2D                                                                                                    |

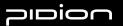

#### II. The basis we learn.

# - Using the Stylus The provided Stylus pen may be used to directly process a program and input information on the touch screen. Pressing This means using the Stylus pen by pressing it one time to open, close, or cancel something. (This is equivalent to pushing the right button of the mouse when using the computer.) Dragging Upon choosing an item, you can select the area of the item from the list by using the Stylus pen. (This is equivalent to mouse drag when using the computer) Pressing for a While/Few Seconds If you want to see extra functions of the chosen item(s), push the Stylus pen for a few seconds to see the pop-up menu screen. (This is equivalent to clicking the right button on the mouse when using the computer.)

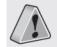

If the cross mark is not accurately pressed, the same screen may appear repeatedly.

Please use only the Stylus Pen and refrain from using pins or sharp objects.

(Using sharp objects may cause damage to the LCD monitor.)

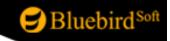

#### 1. Q&A

#### Troubleshooting

#### - Q : What should I do if the a card terminal gets wet?

A : First, remove the adaptor from the a card terminal and lay it out to dry. If it does not operate properly after being dried, then the main board or other components may need to be exchanged. Please visit your nearest customer service center.

#### - Q : The card terminal Power does not come on.

 A : Check whether the adapter of the PDA and PC has been connected properly and wipe the charge terminal if needed.
 If it still does not operate properly, please visit your nearest customer service center for advice.

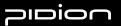

#### 2. Safety Information

- Other Instructions
  - Data may be damaged due to careless use of the customer or during the process of repair. It is vital that such data is separately kept, as the company will not take any responsibility for damages of these accounts.
  - Upon malfunctions, do not reconstruct or dismantle the product. Immediately send these components to the Customer Service Center.
  - Please turn off the power in explosive areas (in planes or hospitals) as there may be danger due to electronic wave problems.
  - Please stop using the Card terminal and consult a medical expert in case of any allergic reactions to the product.
  - Please do not dye or paint any part of the Card terminal. This may damage the product.
  - High temperatures or high humidity may damage the product.
  - The screen may be damaged if sharp objects such as pins, nails or pens are used instead of the Stylus Pen.
  - Please avoid vibrations or shocks. When not in use, please place in a safe spot after unplugging the power cable.
  - Place the adapter in a firm position so it will not move. If smoke or an irregular sound comes from the Card terminal, immediately turn it off, unplug it, and separate the adapter plug. Also remove the adapter plug in case of thunder and lightning.
  - There will be no service offered relating to human security, as there may be a possibility of confusion in the electric waves of the product.

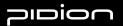

#### 3. Customer Service

| Before Requesting After-Sales Service]                                                                                                    | [ Bluebird Soft Customer Service]                                                                                                    |
|----------------------------------------------------------------------------------------------------|----------------------------------------------------------------------------------------------------|
| Please backup all the data in your PDA before<br>requesting customer service.<br>We do not backup products registered at the<br>customers service center.<br>Therefore, we are not responsible for any damage<br>or loss of data.                                                                                                    | <ul> <li>Phone : +82-2-1588-1380</li> <li>Fax : +82-2-548-0870</li> <li>E-Mail : gcs@bluebird.co.kr</li> <li>Address : Customers Service Center<br/>2nd Floor, 558-8,<br/>Sinsa-dong Gangnam-gu, Seoul, Korea</li> <li>Hours &gt;</li> <li>MonFri. : 9 A.M. ~ 6 P.M. (GMT Time: +9 Hours)</li> <li>We are not open on Saturday,<br/>Sundays and National Holidays.</li> </ul> |
|                                                                                                    |                                                                                                    |
| Registering for After-Sales Service]<br>-According to company rules, registering for customer serv<br>-If you have purchased the product through any store other<br>order to request customer service.<br>-In order to be registered as a user, call Bluebird Soft Inc. C<br>-When you register for customer service, you need to attac<br>-If you also post your name, contact number, address, and<br>a faster and more efficient examination.<br>-You can either ask for service from the company you purc<br>Bluebird Soft Inc.<br>-Do not intentionally damage the label on the product.<br>-Customers may have disadvantages if the label is damage<br>-If you have to return the product to Bluebird Soft Inc., you | than Bluebird Soft, you have to be registered as a user in<br>Call center number: +82-2-1588-1380.<br>In the purchase receipt with the product.<br>The problematic symptoms, the product will go through<br>mased it from, or talk directly to customers service at<br>ed.                                                                                                    |

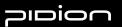

#### 4. Authenticated of Facts

-Name of Authenticator : Bluebird Soft Inc.

-Name of Product : Wireless product for the wireless data communication system

-Name of Model : BIP-100

-Date of Production : 2008. .

-Manufacturer/Country : Bluebird Soft Inc./ Republic of Korea

-Authenticator Identification : BBS